# **GOXTREME**<sup>®</sup> **BARRACUDA**

### **Manuale utente**

### **Avvertenze**

1. Prendere sempre le misure appropriate per proteggere la telecamera da cadute, urti o impatti.

2. Assicurarsi di mantenere una distanza adeguata da qualsiasi oggetto con forte interferenza magnetica, ad es. un apparecchio elettrico, per evitare forti onde radio che possano essere dannose per il prodotto e influenzare il suono o la qualità dell'immagine.

3. Evitare l'esposizione diretta del prodotto ad alte temperature o a luce solare.

4. Si consiglia di utilizzare schede Micro SD di alta qualità, di classe 10 o superiore, per ottenere i migliori risultati.

5. Per evitare potenziali errori di dati, non posizionare una scheda Micro SD in prossimità di oggetti magnetici forti.

6. Nel caso improbabile di surriscaldamento, fumo o odore sgradevole emessi dal dispositivo, scollegarlo immediatamente dalla presa di corrente per evitare incendi.

- 7. Tenere il dispositivo fuori dalla portata dei bambini durante la carica.
- 8. Conservare il dispositivo in luogo fresco e asciutto senza polvere.
- 9. Il prodotto va caricato solo tramite laptop o porta USB del computer.
- 10. Prima di utilizzare l'apparecchio in acqua, verificare che tutti i coperchi e le chiusure della telecamera e della custodia subacquea siano ben chiusi e sigillati.
- 11. Dopo l'uso, pulire la custodia da sale e acqua di cloro, e lasciarla asciugare.
- 12. La telecamera non va esposta a forti variazioni di temperatura e umidità per evitare la formazione di condensa all'interno della custodia o dietro l'obiettivo.
- 13. Dopo l'uso sott'acqua, la custodia va mantenuta aperta per evitare la formazione di condensa o ruggine.
- 14. I tempi di registrazione variano a seconda della risoluzione.

15. Durata della batteria - a seconda delle impostazioni e della temperatura esterna - fino a 90 min. in condizioni ottimali.

**16. Dopo aver raggiunto un tempo massimo di video registrazione di max. 29 minuti, la telecamera si arresta automaticamente e può essere riavviata solo manualmente.**

### **La foto camera**

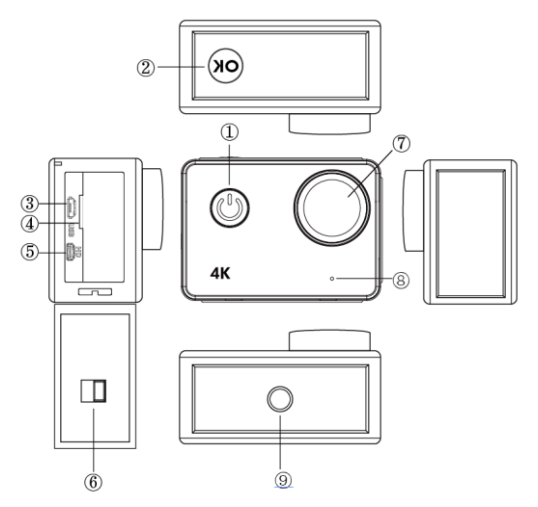

### **IT**

#### **1. Tasto Power:**

Premere brevemente per accendere la fotocamera, premere a lungo per spegnerla; Premere brevemente per scattare una foto durante la registrazione di un video.

### **2. Tasto OK:**

In modalità Standby - premere brevemente per avviare / interrompere la registrazione;

In modalità Immagine - premere brevemente per scattare una foto;

In modalità Riproduzione - premere brevemente per avviare / mettere in pausa la riproduzione;

Confermare l'impostazione del menù e l'impostazione del tempo;

Premere a lungo per entrare / uscire dall'impostazione WIFI.

- **3. Porta USB**
- **4. Slot scheda Micro SD**
- **5. Porta HDMI**
- **6. Blocco sportello batteria**
- **7. Obiettivo**
- **8. Microfono**
- **9. Foro vite 1/4"**

## **Funzionamento della fotocamera**

#### **Accensione/spegnimento**

**Accensione:** Premere brevemente il tasto Power, la schermata visualizza l'avvio dell'immagine, i led blu di funzionamento si accendono e la fotocamera entra in modalità standby.

**Spegnimento:** A fotocamera accesa, premere a lungo il tasto Power per spegnerla.

#### **Ricarica della batteria**

Collegare la fotocamera al caricabatteria tramite cavo USB e la spia rossa si illuminerà. A carica piena, la spia rossa si spegnerà automaticamente. Nota: lasciando la fotocamera spenta durante la ricarica, il tempo di ricarica sarà più breve.

## **Modalità video**

#### **Interfaccia menù principale**

- 1. Modalità video
- 2. Modalità immagine
- 3. Modalità riproduzione
- 4. Menù impostazioni
- 5. Esci

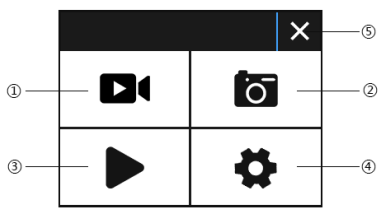

### **Interfaccia video**

- 1. Icona modalità registrazione
- 2. Frequenza fotogrammi
- 3. Risoluzione video
- 4. Capacità rimanente nella scheda di memoria (ore, min, sec)
- 5. Icona batteria
- 6. Menù (le opzioni menu compaiono o scompaiono toccando questa icona)

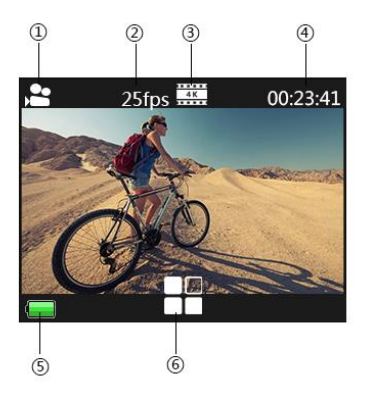

#### **Nota bene:**

La risoluzione 4K non supporta "WIFI, funzione zoom e tempo trascorso".

Impostare "Scatto a tempo" su OFF quando viene utilizzato il "Time lapse" nel menù.

## **Modalità immagine**

### **Interfaccia foto**

- 1. Icona modalità foto
- 2. Formato foto
- 3. Spazio rimanente nella scheda di memoria (n . di foto che si possono scattare )
- 4. Icona batteria
- 5. Menù (le opzioni menù compaiono o scompaiono toccando questa icona )

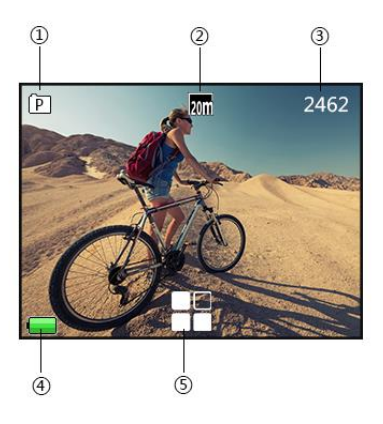

L'impostazione predefinita della fotocamera è la modalità Video; fare clic sulla schermata per accedere al menù principale e scegliere Modalità immagine. Puntare sull'oggetto da fotografare e premere il tasto OK. La fotocamera salva automaticamente le immagini.

#### **Funzione scatto**

1. Scatto manuale: premere il tasto Power per scattare una foto in fase di registrazione quando è disattivato "Scatto a tempo" nel menù di sistema.

2. Scatto a tempo: quando "Scatto a tempo" nel menù di sistema è impostato su "5s/10s/15s/30s/60s", la fotocamera scatta e salva automaticamente durante una normale registrazione.

#### **Nota:**

La risoluzione 4k non supporta la funzione scatto.

La fotocamera non supporta la funzione scatto quando sono attivati "Time lapse" o "Slow motion".

Impostare "Scatto a tempo" quando si utilizza "time lapse / slow motion".

# **Modalità riproduzione**

1. File di immagine 2. File video

Selezionare l'immagine o il video da visualizzare.

Strisciare sullo schermo della fotocamera per accedere all'ultimo file o a quello successivo.

Toccare l'icona del menù per proteggere o eliminare il file corrispondente.

#### **Impostazione menù**

per uscire dal menù.

Modalità Video, modalità Immagine e modalità Riproduzione hanno due menù: menù Modalità e menù di sistema. Tutti i menù di sistema sono uguali.

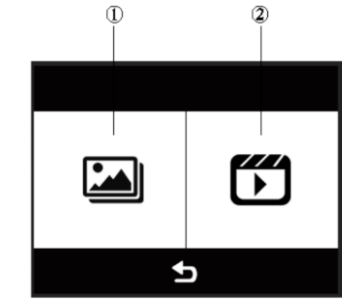

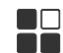

In modalità standby, cliccare  $\Box$  per accedere al menù impostazioni e

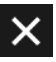

# **Installazione e utilizzo del WIFI**

- Cercare "iSmart DV" negli store Google Play o IOS APP per scaricare l'APP corretta del WIFI.
- Installare l'APP nello smartphone.
- Premere a lungo il tasto OK della fotocamera per attivarne il WIFI, la schermata della fotocamera visualizzerà "Barracuda".
- Nella schermata delle impostazioni WiFi dello smartphone, individuare la rete WiFi denominata "Barracuda" e inserire la password predefinita "1234567890" per la connessione.
- Una volta connesso, aprire l'applicazione "iSmartDV" sullo smartphone, che fornirà una visuale in diretta e il controllo remoto della fotocamera.
- Premere brevemente il tasto OK della fotocamera per uscire dalla schermata di impostazione WIFI.

### **Note:**

- Prima di attivare la funzione WIFI, assicurarsi che la scheda micro SD sia inserita nella fotocamera.
- La distanza effettiva di funzionamento del WiFi è influenzata dall'ambiente. Una diminuzione del segnale WIFI e un ritardo nel funzionamento sono normali.
- La "Modalità risparmio energetico" sullo smartphone va impostata su "Off".

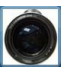

# **Collegamento HDMI**

Collegare la fotocamera a una TV HDMI dotata di cavo HDMI.

Tutte le operazioni verranno visualizzate sullo schermo del televisore.

Nota: la visualizzazione di immagini da 20MP non è supportata tramite connessione HDMI.

# **Riproduzione su PC**

Collegare la fotocamera al PC, aprire l'icona della fotocamera e la schermata visualizzerà: "MSDC" / "PCCAM" / "In uso". Utilizzare i tasti Su e Giù per scegliere l'opzione richiesta.

Premere il tasto Power per confermare.

MSDC: accedere a MSDC per controllare i file. La fotocamera funziona come disco rimovibile.

PCCAM: la fotocamera funziona come PCCAM.

In uso: la fotocamera può essere usata normalmente mentre viene alimentata dal PC.

### **Dati tecnici**

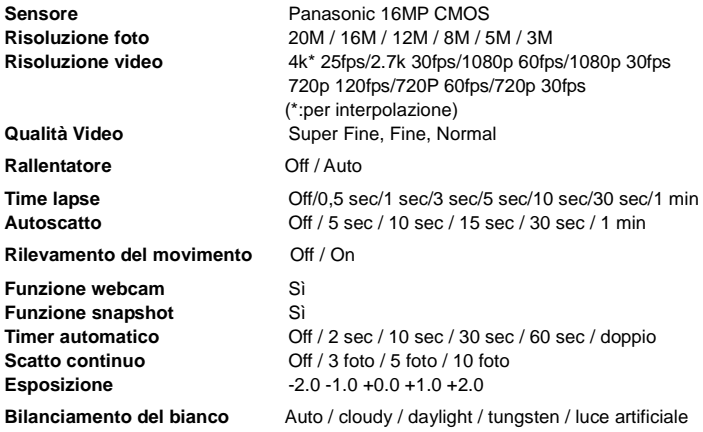

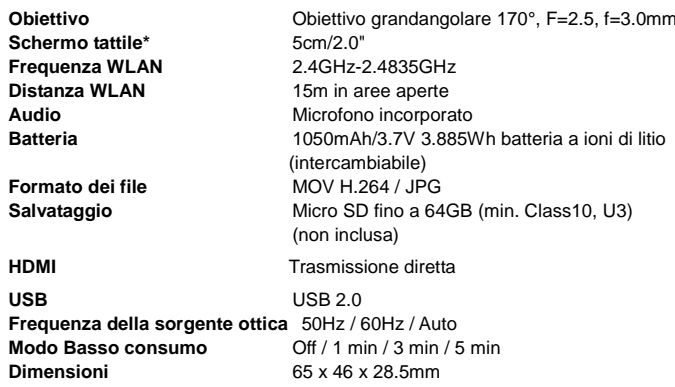

\*Quando si usa sotto l'acqua, la fotocamera deve essere azionata utilizzando i

pulsanti.

### **NOTA**:

Le specifiche originali possono variare di volta in volta a causa di miglioramenti e aggiornamenti del prodotto.

Usare schede Micro SD fino a 64GB, minimo classe 10 (non incluse).

I tempi di registrazione variano a seconda della risoluzione.

Durata della batteria - a seconda delle impostazioni e della temperatura esterna - fino a 90 min. in condizioni ottimali.

### DICHIARAZIONE DI CONFORMITA'

Easypix dichiara con la presente che il prodotto GoXtreme Barracuda è conforme a tutti i requisiti essenziali della Direttiva 1999/5/EC. La dichiarazione di conformità si può scaricare da:

http://www.easypix.info/download/pdf/doc\_goxtreme\_barracuda.pdf

Per il supporto tecnico visitare la nostra area di assistenza press[o www.easypix.eu](http://www.easypix.eu/)

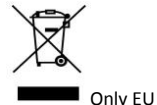

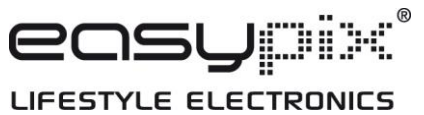